## **Eliminare un protocollo o un documento da un fascicolo**

Accedere a Gestione Fascicoli dal menù → Protocollo → Gestione → Gestione Fascicoli. Trovare e aprire il fascicolo.

Selezionare con un click il protocollo o il documento da togliere (ATTENZIONE: NON spuntare la colonna Selezione). La riga deve diventare gialla. Cliccare il cestino.

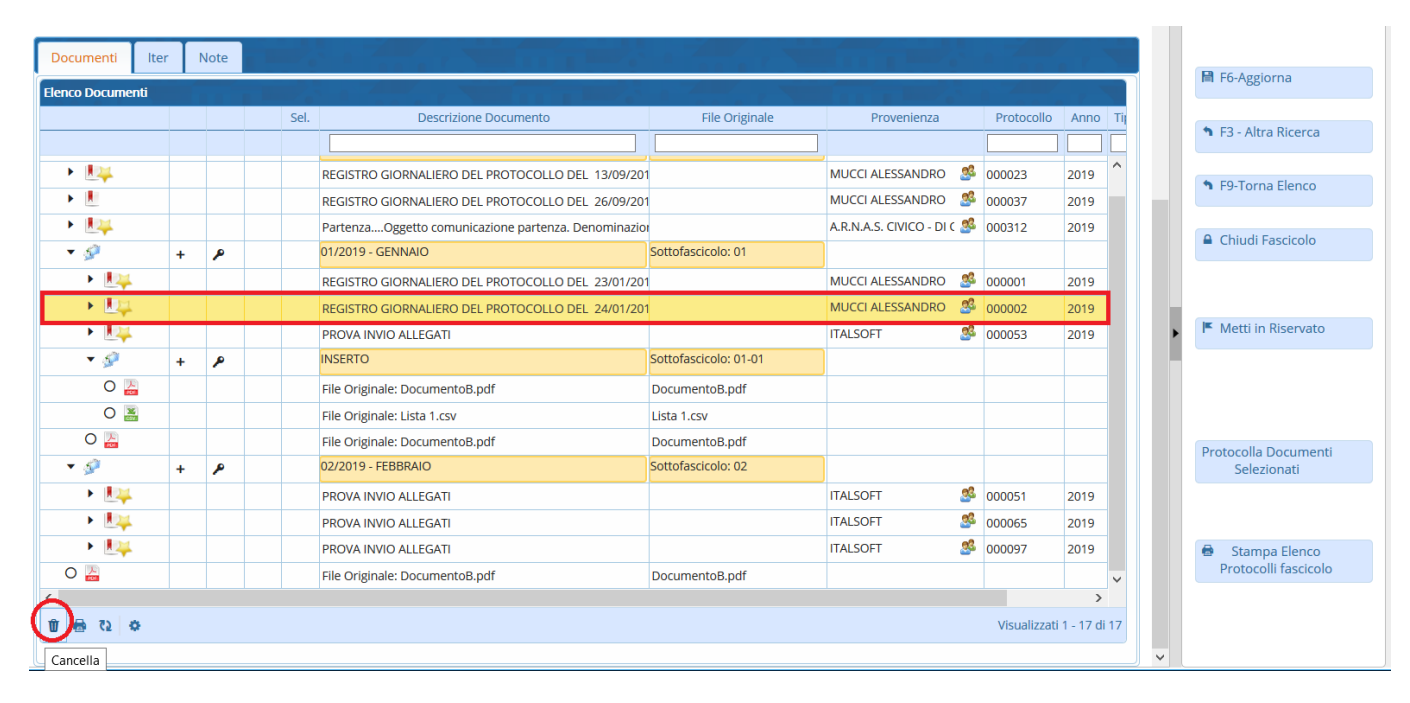

## Alla domanda, scegliere **Conferma**.

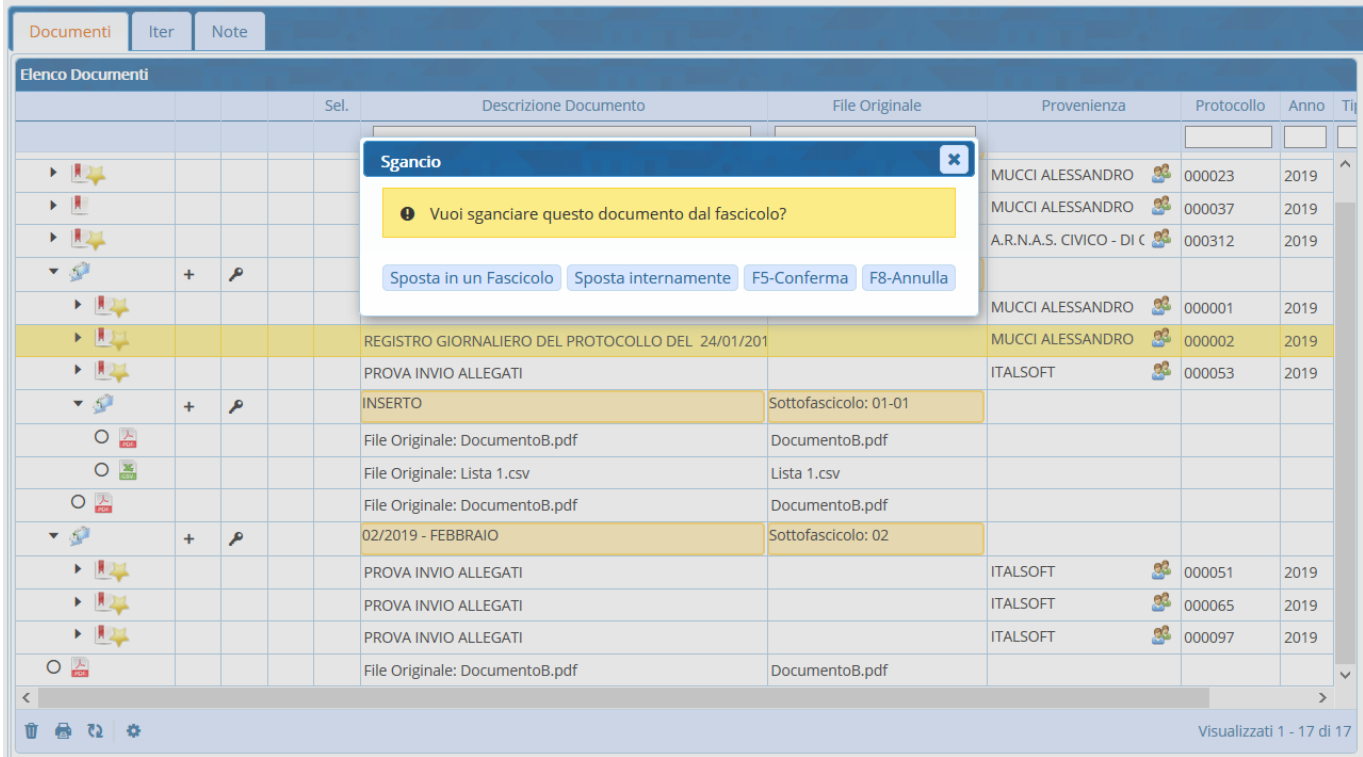

From: <https://wiki.nuvolaitalsoft.it/> - **wiki**

Permanent link: **<https://wiki.nuvolaitalsoft.it/doku.php?id=fascicolazione:elimina>**

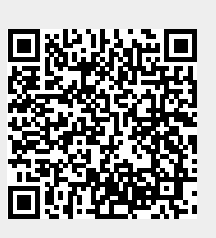

Last update: **2019/11/04 17:50**